## **คู่มือการใช้งาน E-service ส าหรับประชาชน**

## **(E-service User Manual)**

ืองค์การบริหารส่วนตำบลวังเหนือ อำเภอบ้านด่าน จังหวัดบุรีรัมย์

## คู่มือการใช้งาน สำหรับประชาชน

- **1. เปิดโปรแกรม Web Browser**
- **2. เข้า URL ของ องค์การบริหารส่วนต าบลวังเหนือ ที่ลงท้ายด้วย .go.th**
- **3. ระบบจะแสดงหน้าแรกของเว็บไซต์ของหน่วยงาน**

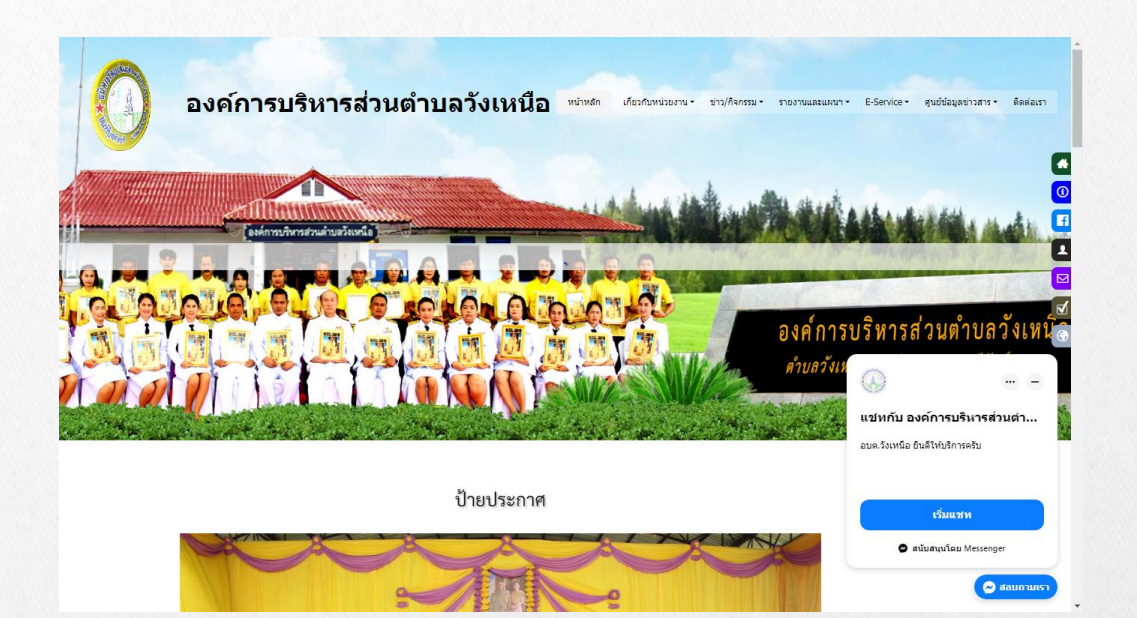

**4. ไปที่หัวข้อ "E-Service"**

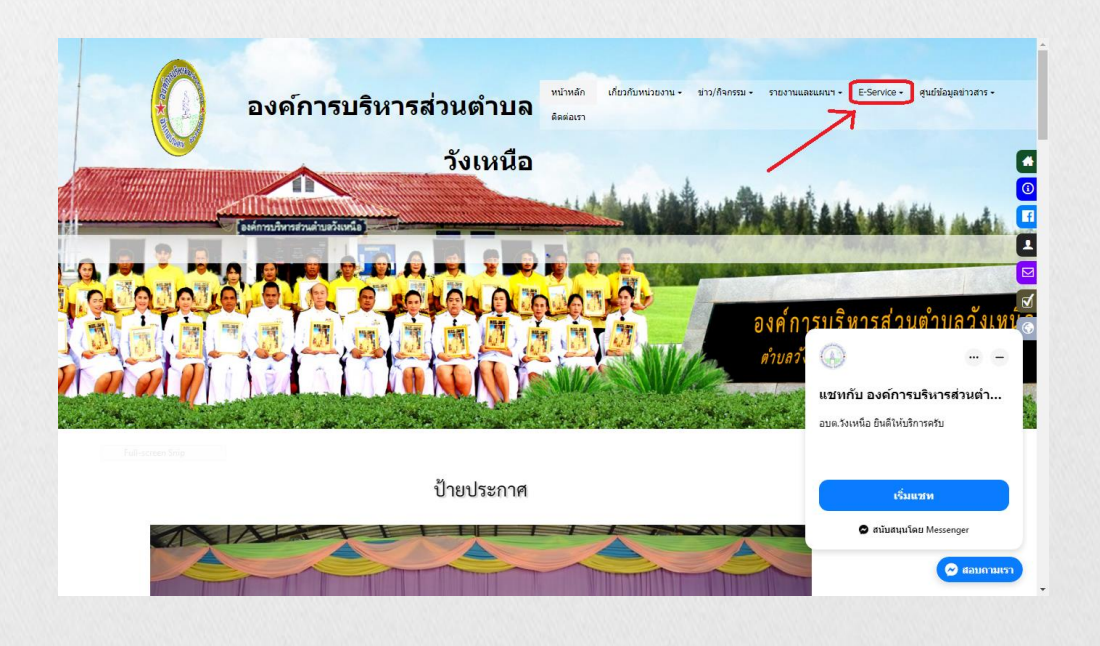

## คู่มือการใช้งาน สำหรับประชาชน

**5. กดที่หัวข้อ "E-Service"**

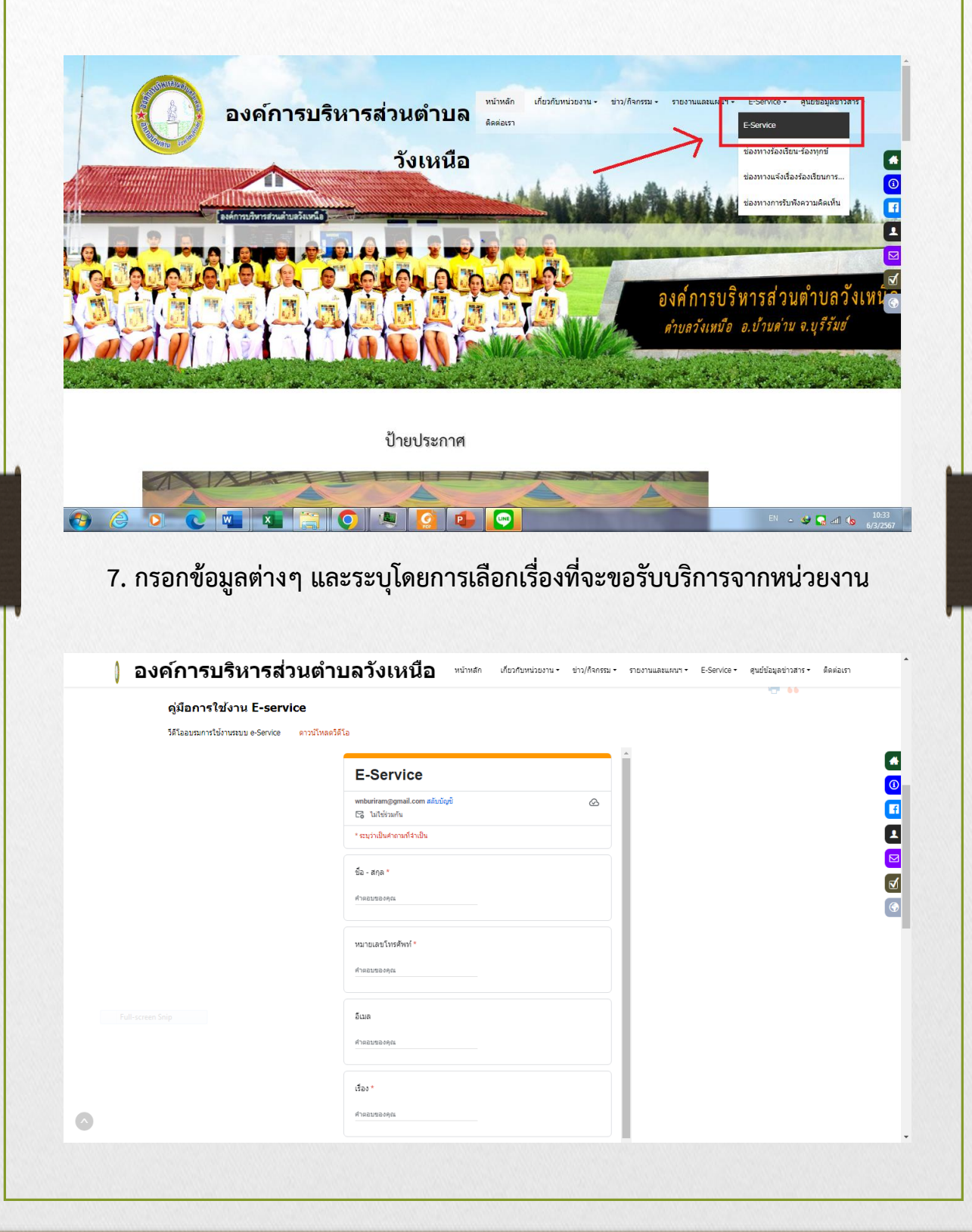

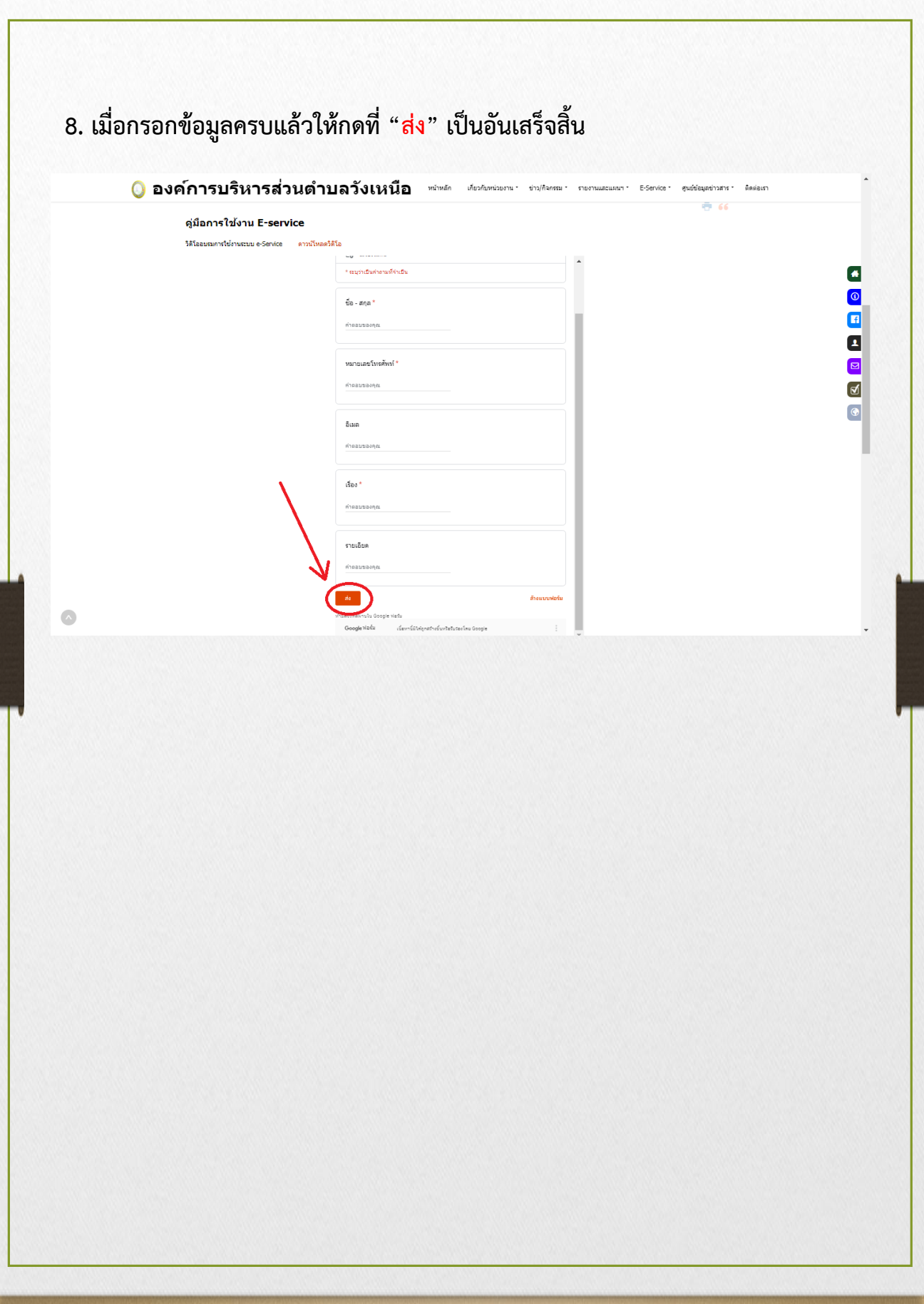